# 3.3 Joystick

El Joystick está conectado a los pines A0 y A1 y su valor varía desde El pin A0 controla El pie X1 controla el eje Y

## 3.3.1 MONTAJE 7 Telesketch

RETO Vamos a realizar el mismo e ejestreplo ido puble de Jorg pe e Loo beon vez de real Snap4Arduino lo vamos a hacer en mBlock.

#### [https://www.youtube.com/embed/H](https://www.youtube.com/embed/Hx5DjQw7e_U)x5DjQw7e\_U

Simplemente vamos a comentar las condicionales principales: Si A0 es menor que 300 es que estás inclinando el Joystick hacia la iz que m[odificar su variable x hacia la dere](https://libros.catedu.es/uploads/images/gallery/2022-03/image-1648727378013.png)cha, es decir decrementando **N**nage Kot found or type unknown

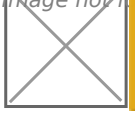

Si A0 es mayor que 700 es seguro que estás inclinando el Joystick ha incrementar el valor de la ordenada X

Para los valores del eje Y es igual, cambiando A0 por A1

## SOLUCIÓN

Primero pondremo un objeto lápiz y añadiremos la extensión LAPIZ esto vídeo

[https://www.youtube.com/embed/](https://www.youtube.com/embed/xft-6Nz3yzE)xft-6Nz3yzE

Pero no hagas la programación de hacer el cuadrado. Sino este

[Donde BAJAR, SUBIR Y BORRAR SON MENSAJES y X e Y son va](https://libros.catedu.es/uploads/images/gallery/2023-11/echidna-teleschetch.png)riables En el arduino el programa será

El programa te lo puedes des<mark>batngsar/plqaniet.mblock.cc/proj</mark>ect/3228849

VA MUY LENEO resultado lo puedes tee víedre o

#### [https://www.youtube.com/embed/](https://www.youtube.com/embed/Jzyd5cPb2-Y)Jzyd5cPb2-Y

Por curiosidad puedes ver el mismo Snapo en Armanice on este vídeo:

[https://www.youtube.com/embed/](https://www.youtube.com/embed/j1lsYq6X5-U)j1lsYq6X5-U

Puedes ver que es más hápido ue mBlock.

## 3.3.2 MONTAJE 8 Comebichos

No podemos dejar el Joystick sin hacer un videojuego !!

El siguiente TO es Mover un Sprite Bat con el Joystick para atrapar un l

- Bat se tiene que mover con el joystick por toda la pantalla.
- Beetle se mueve horizontalmente desde el borde derecho hasta el b cuando llega al izquierdo, vuelve a aparecer en el derecho (y aleat cualquier altura)

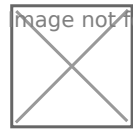

**M** age not found or type unknown

## Solución

El bicho lo haremos mover bastante rápido y al azar en el eje Y para difícil Bat:

```
Y bat tiene que moverse con el joystick, que le pasaremos las variable
Arduino tiene este programa:
```
#### Mapeo

Hay que realizar un cambio de unidades, pues la variable A0 y A1 van queremos que se traduzcan en las coordenadas -220+220 en el eje x y fórmula de conversión será

- A0= n + m\*PinAnalogicoA0
- A1= n + m\*PinAnalogicoA1 m, y n diferentes de los anteiores

Mage not found or type unknown

L <sup>」</sup>os valores de m y n lo hemos cal<mark>H©lal&oD Eo C Á a Q U e Cc</mark>omentamos anteriormente, los valores límites que hemos puesto son:

Para el eje X e Y :0-715

Para el eje Y:

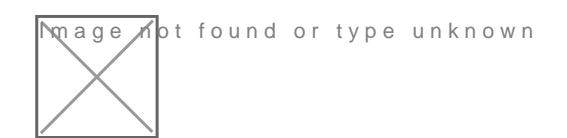

Además hemos añadido la puntuación y el cambio de disfraz para que Por lo tanto el programa del objeto murciélago es

[El programa completo lo puedes descargar aquí](https://libros.catedu.es/uploads/images/gallery/2023-11/echidna-comebichos2.png) [https://planet.mblock.cc/project/projec](https://planet.mblock.cc/project/projectshare/3230393)tshare/3230393

El resultado es:

[https://www.youtube.com/embed/V](https://www.youtube.com/embed/VERfepEkNv8)ERfepEkNv8

Lo sé &. soy bastante malo !!

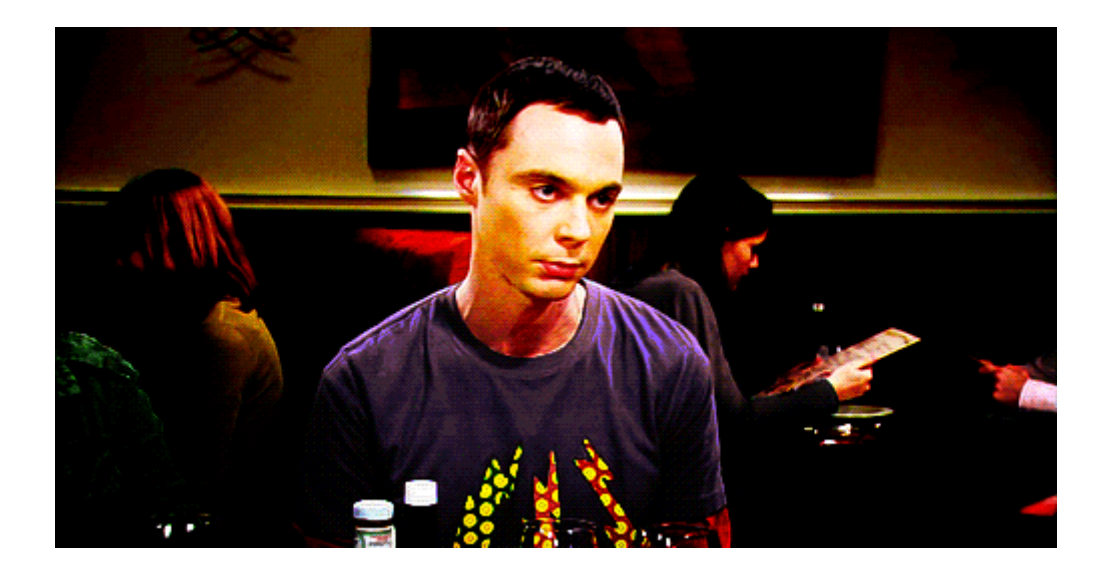

Revision #9 Created 31 March 2022 08:49:14 by Equipo CATEDU Updated 26 November 2023 22:35:35 by Javier Quintana